# 数字图像处理

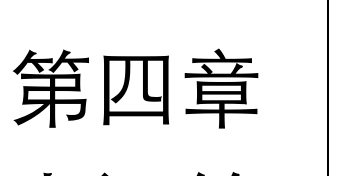

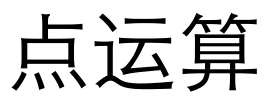

#### CH4 点运算

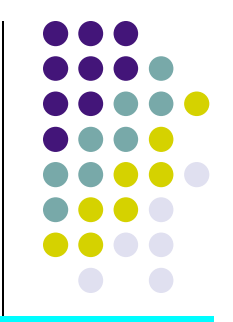

 $\bullet -$ 、引言 图像增强两种方法: 基于图像灰度值统计<br>的方法; 基于图像空间频率的方法. <mark>的方法;</mark> 基

- 二、点运算和直方图
- 三、直方图均衡化
- 四、直方图规定化
- 五、直方图匹配
- 六、光度学校正和显示校正
- ●七、要点总结

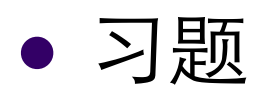

- <sup>l</sup> **1**)点运算(**point operation**)定义
	- 对于一幅输入图像, 将产生一幅输出图像, 输出 图像的每个像素点的灰度值由输入像素点决定。 点运算由灰度变换函数(**gray-scale transformation, GST**)确定。

$$
B(x, y) = f\big[A(x, y)\big]
$$

#### <sup>l</sup> **Notice**:

- <sup>l</sup> (**1**)与局部(邻域)运算的差别,输⼊像素**-**输出像素⼀⼀对应;
- (2) 与<u>几何运算</u>的差别,不改变图像的空间关系;
- <sup>l</sup> (**3**)⼜称为对⽐度增强,对⽐度拉伸或灰度变换。

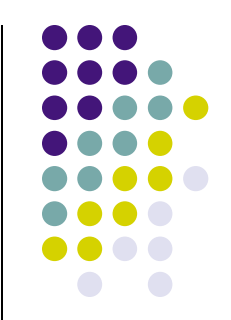

- 2) 点运算的种类
	- (1) 线性点运算

 $GST$ 函数 $f(D)$ 为线性, 即  $D_{\scriptscriptstyle B} = f(D_{\scriptscriptstyle A}) = \alpha D_{\scriptscriptstyle A} + b$ 显然,

\*若a = 1,b = 0,图象像素不发生变化;

\*若a = 1,b ≠ 0,图象所有灰度值上移或下移;

\*若a >1, 输出图象对比度增强;

\*若0<a<1,输出图象对比度减小;

\*若a<0.暗区域变亮, 亮区域变暗, 图象求补。

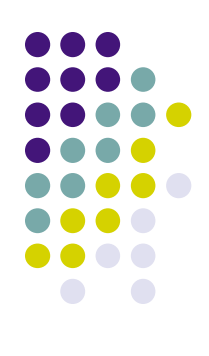

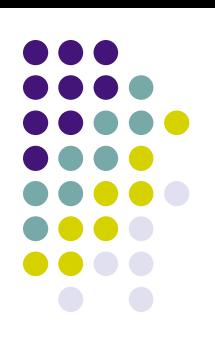

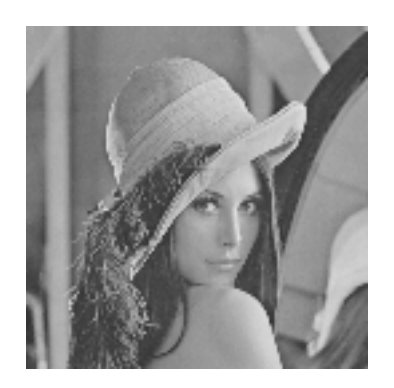

#### lenna.bmp

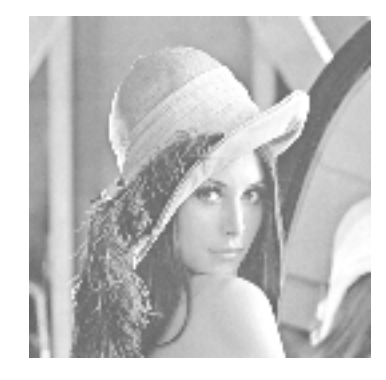

 $D_B = D_A + 50$ 

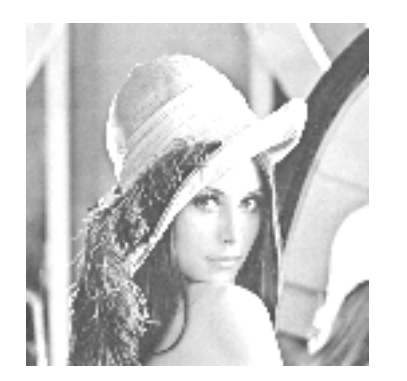

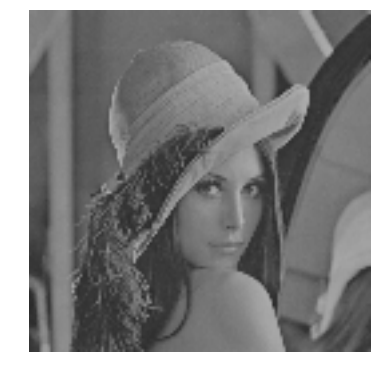

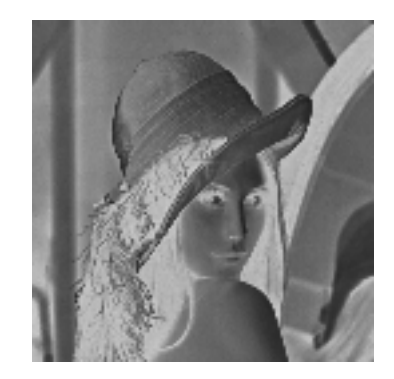

 $D_R = 1.5 \times D_A$ 

 $D_B = 0.8 \times D_A$   $D_B = -1 \times D_A + 255$ 

<sup>l</sup> (**2**)⾮线性点运算  $*(D) = D + C \times D \times (D_m - D)$ 以非线性灰度变换函数 为例,如

将增加中间范围像素的灰度级,而只使暗像素和亮像素作较小改变。

$$
* f(D) = \frac{D_m}{2} \left\{ 1 + \frac{1}{\sin(\frac{\pi}{2}\alpha)} \sin \left[ \alpha \pi \left( \frac{D}{D_m} - \frac{1}{2} \right) \right] \right\}
$$

效果同上。

$$
* f(D) = \frac{D_m}{2} \left\{ 1 + \frac{1}{\tan(\frac{\pi}{2}\alpha)} \tan \left[ \alpha \pi \left( \frac{D}{D_m} - \frac{1}{2} \right) \right] \right\}
$$

效果与上相反。

常用对数函数、幂次 函数和分段线性函数

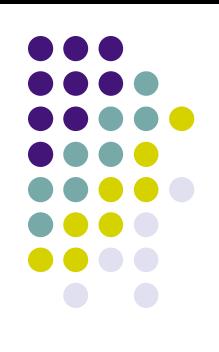

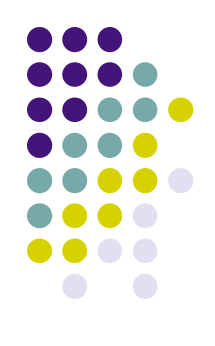

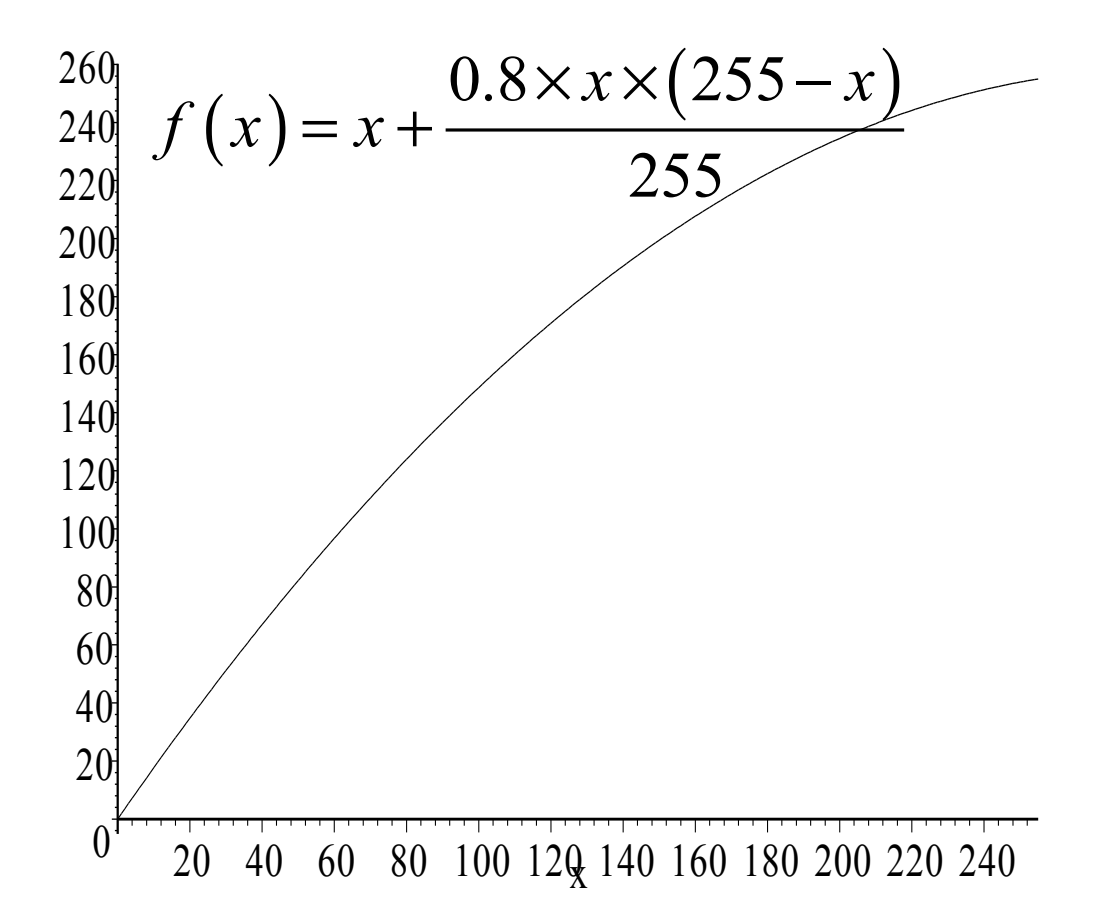

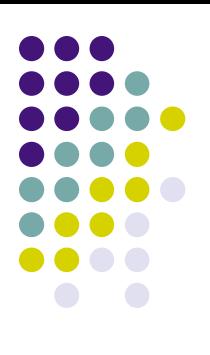

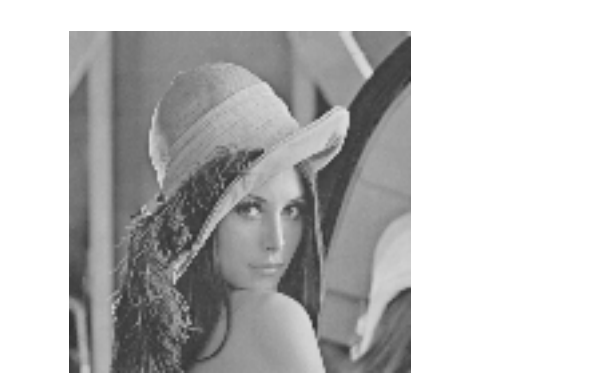

#### lenna.bmp

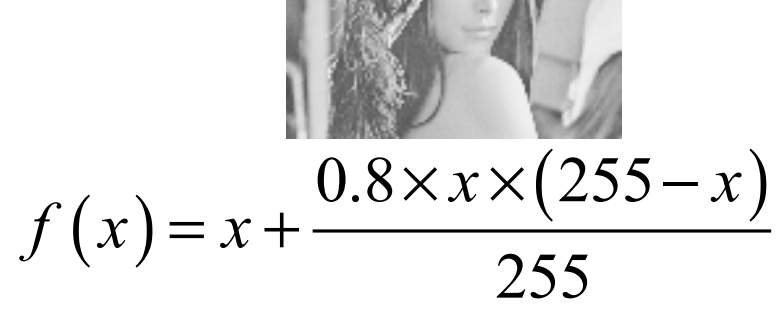

● 3) 应用

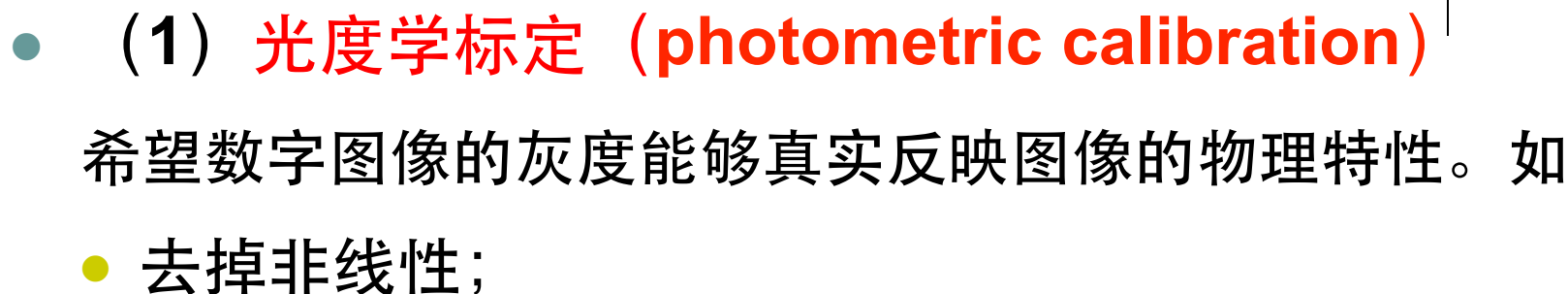

- <sup>l</sup> 变换灰度的单位。
- <sup>l</sup> (**2**)对⽐度增强(**contrast enhancement**)或对 ⽐度扩展(**contrast stretching**) 将感兴趣特征的对比度扩展使之占据可显示灰度级的更

⼤部分。

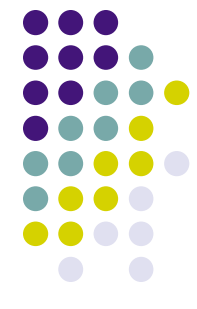

**●** (3) 显示标定 (display calibration)

显示设备不能线性地将灰度值转换为光强度。因 此点运算和显示非线性组合,以保持显示图像 时的线性关系。

<sup>l</sup> (**4**)轮廓线确定

用点运算的方法进行阈值化。

<sup>l</sup> (**5**)裁剪

每次点运算的最后一步,都将负值置为0;而将 正值约束在灰度级最⼤值**Dm**。

- 1) 为什么讨论两者关系?
	- 为使输出灰度产生特定形式的输出直方图,而逆向寻 求点运算函数的过程。
- **2) 输出直方图**

 $D_{B}=f\left( D_{A}\right)$  $D_{A} = f^{-1}(D_{B})$ 

- l 分两步完成:
- <sup>l</sup> (**1**)分⼦为输⼊直⽅图,但⾃变量从**DA**替换为**DB**。
- <sup>l</sup> (**2**)分⺟为灰度变换函数的导数,如果出现**DA**也替换 为D<sub>B</sub>。

对变换函数f的要求是单值且单调递增,值空间在[0, 255]。

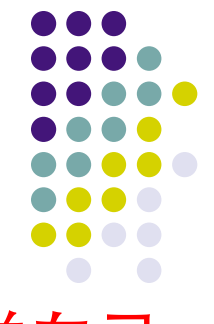

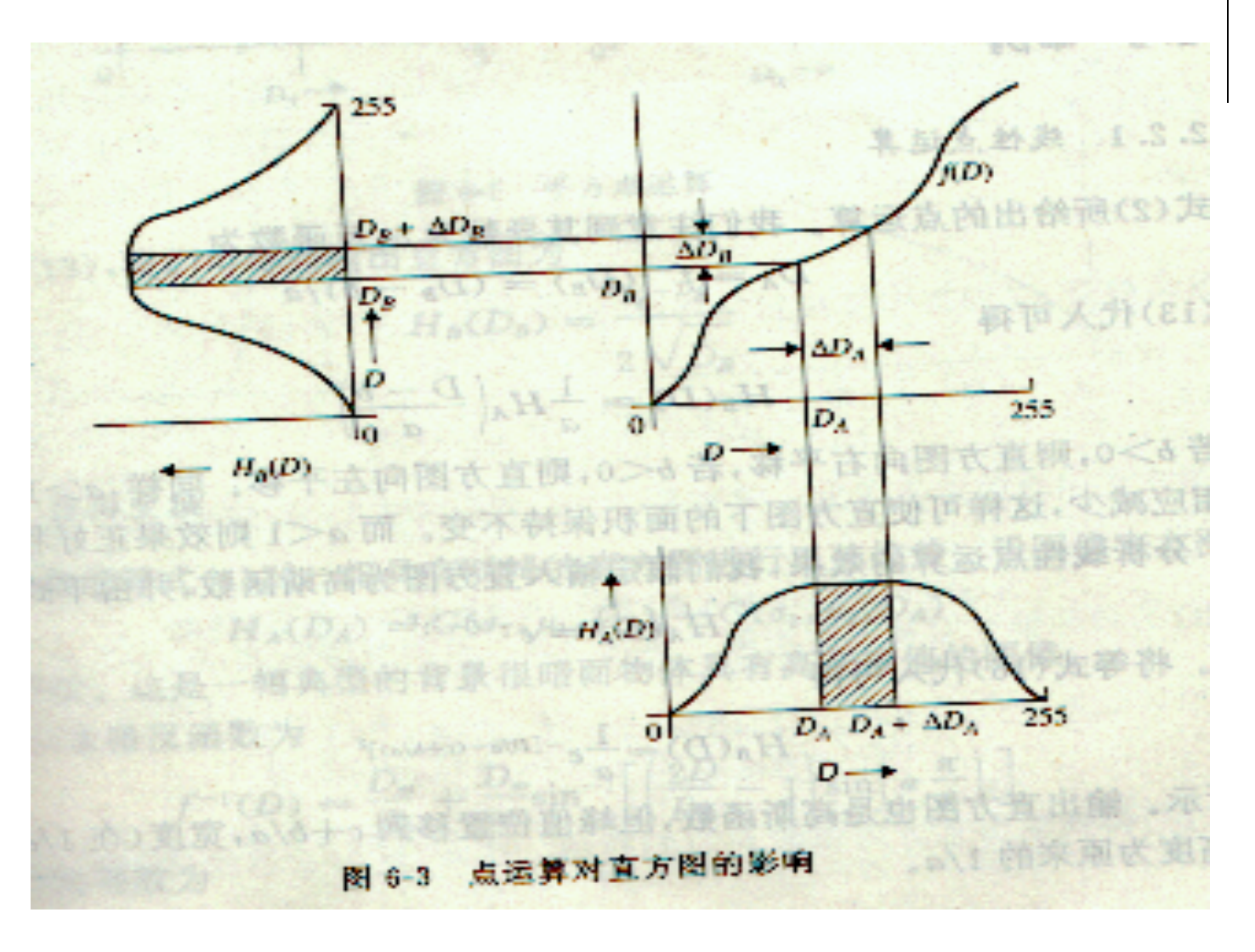

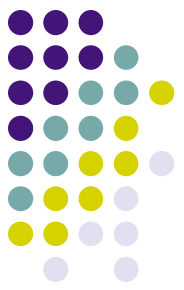

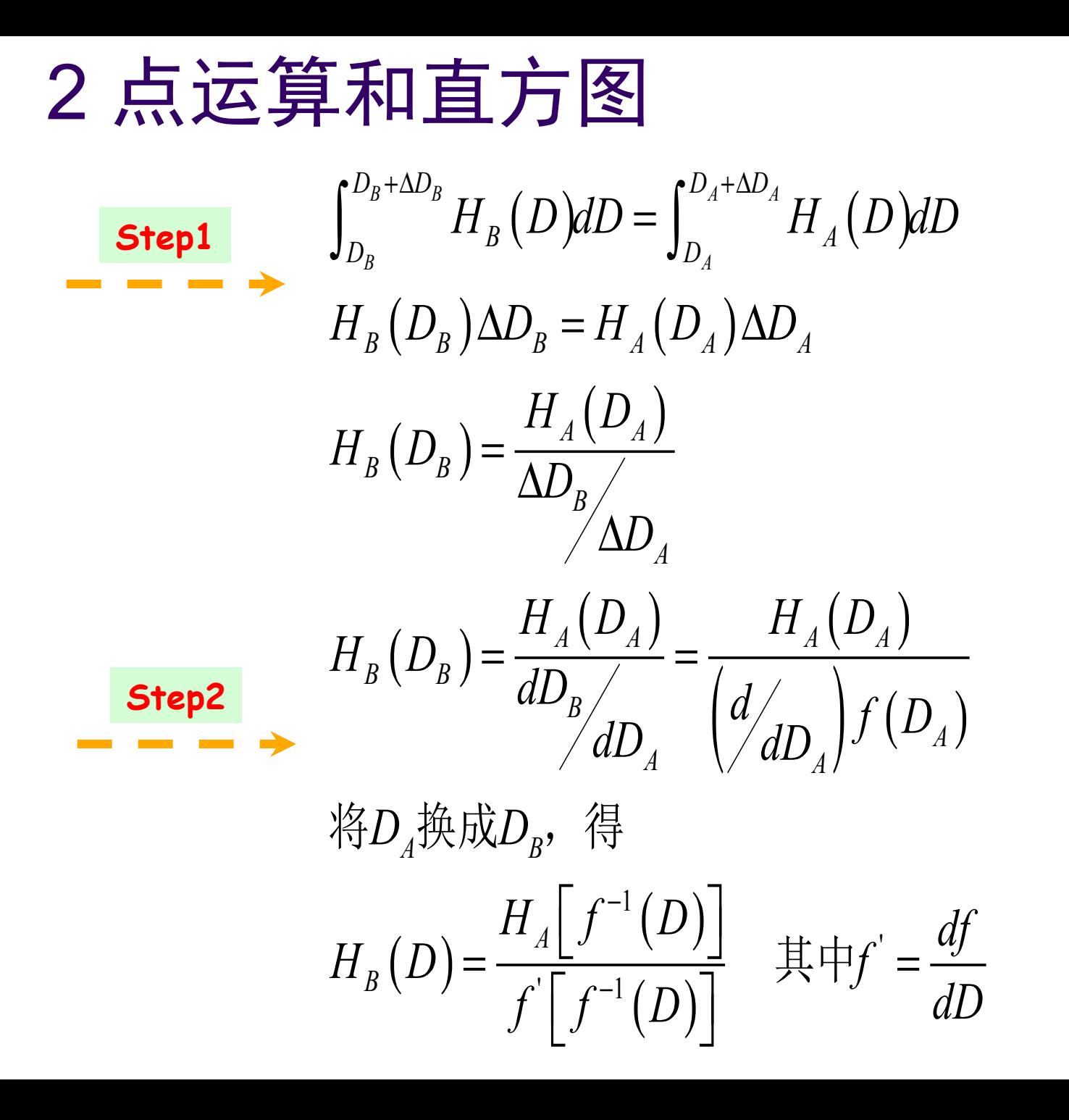

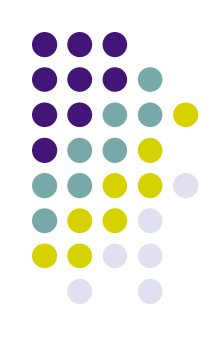

2点运算和直方图

- 3) 举例
	- (1) 线性点运算性质:

$$
D_A = f^{-1}(D_B) = \frac{(D_B - b)}{a}
$$

$$
H_B(D) = \frac{1}{a} H_A\left(\frac{D-b}{a}\right)
$$

- \*b>0, 直方图向右平移, 图像变亮;
- \*b<0,直方图向左平移,图像变暗;
- \*a>1, 直方图对比度加大。
- 例子1: lena

$$
D_B = 1.2 \times D_A + 50
$$

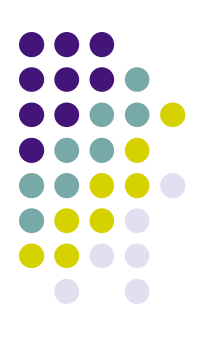

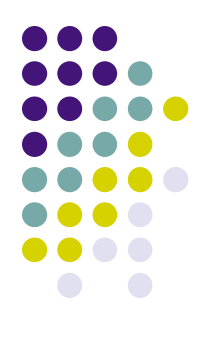

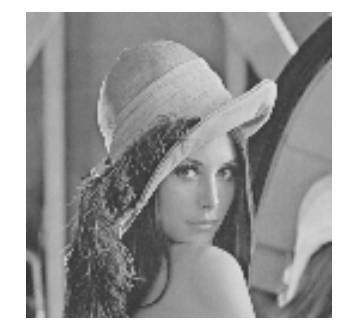

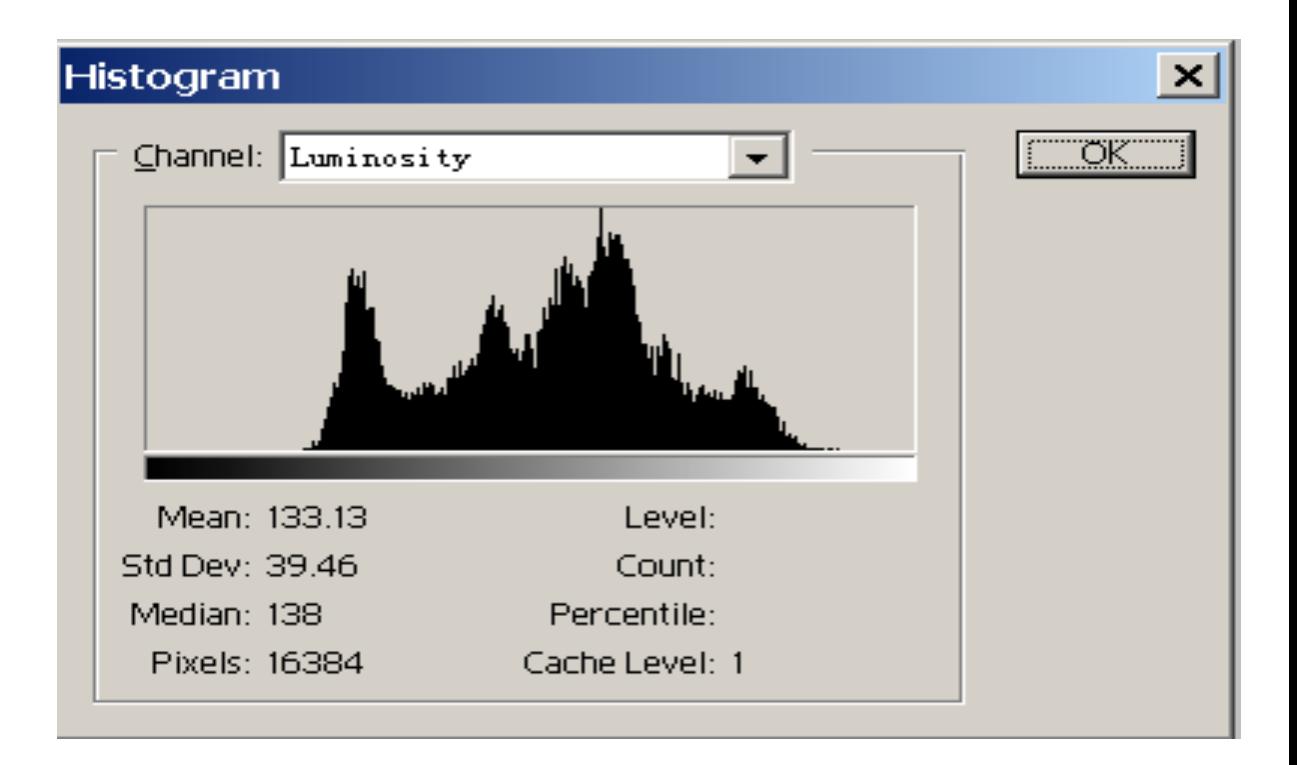

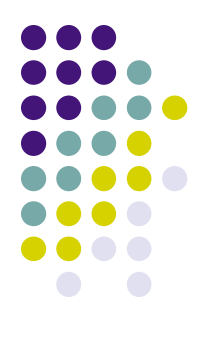

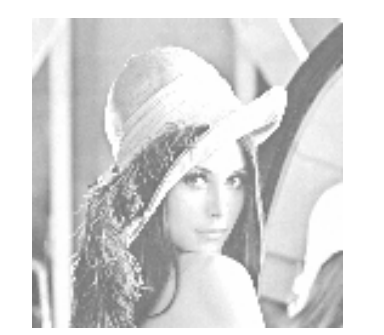

$$
D_B = 1.2 \times D_A + 50
$$

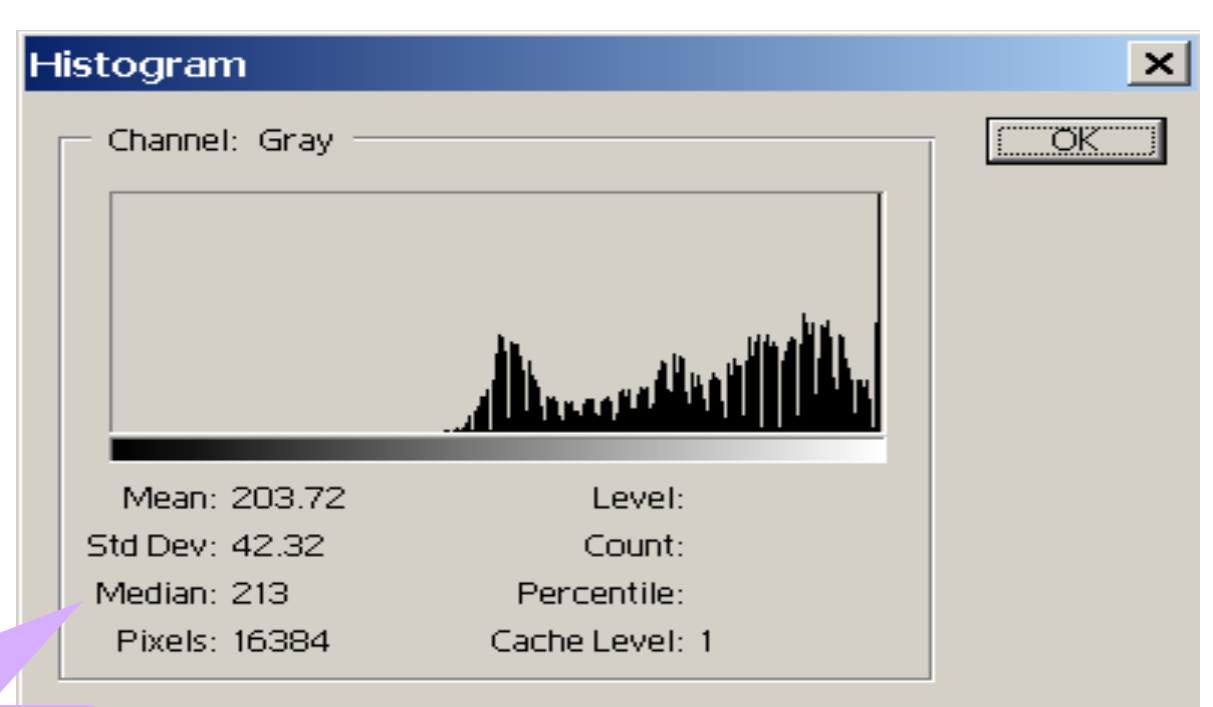

#### $213 \approx 1.2 \times 138 + 50$

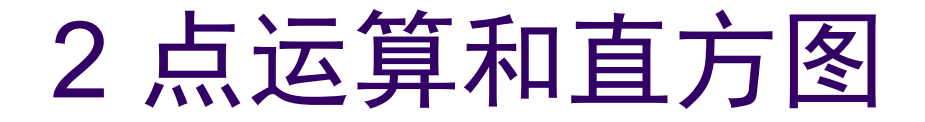

• 例子2: 假定原直方图为高斯函数

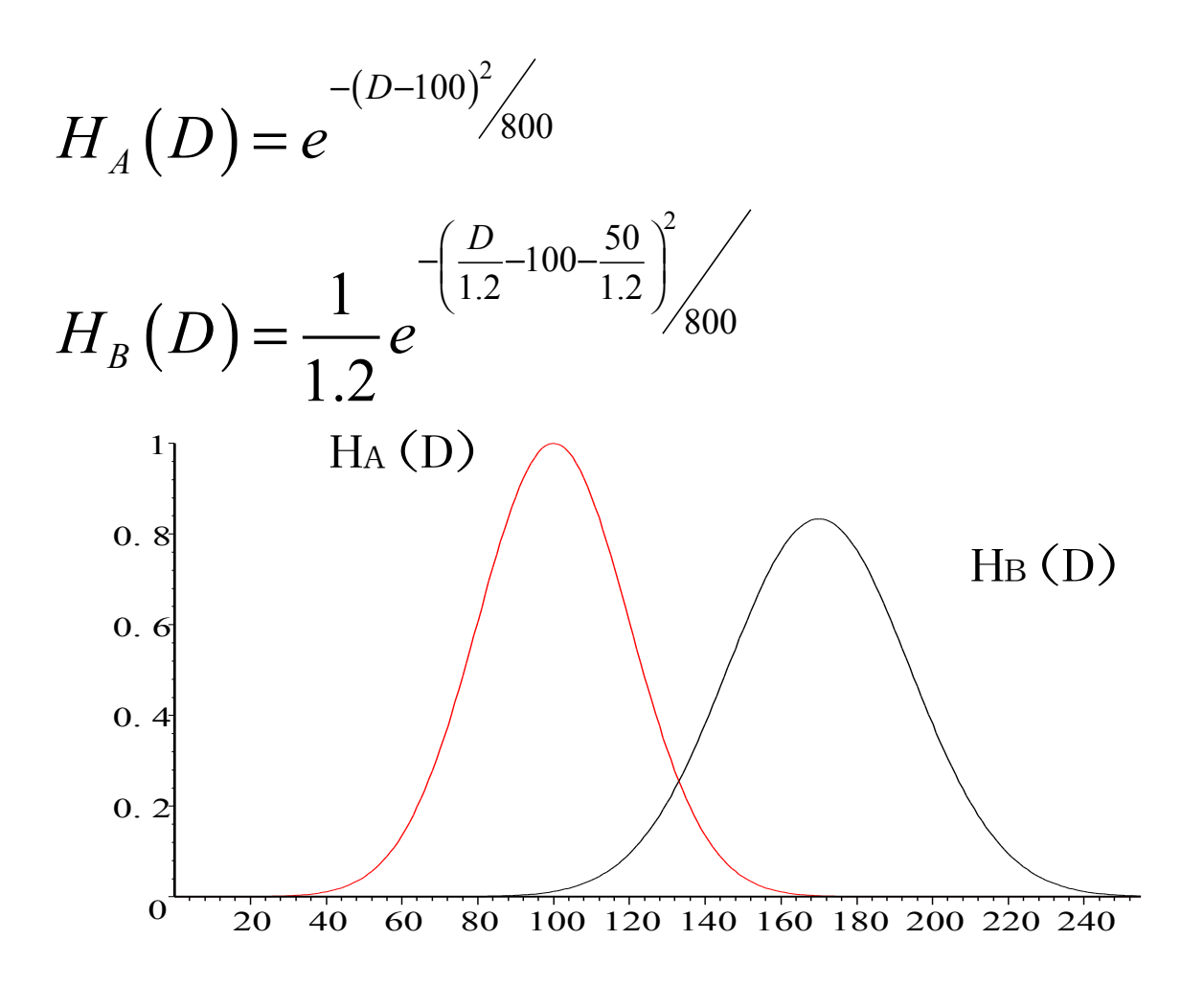

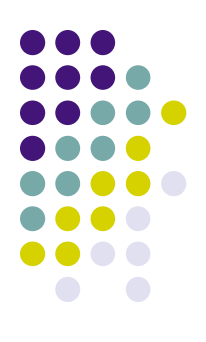

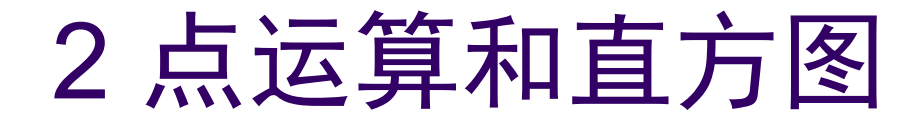

• (2) 二阶点运算

 $D_B = f(D_A) = 255 \times \left(\frac{D_A}{255}\right)^2 = \frac{D_A^2}{255}$ 

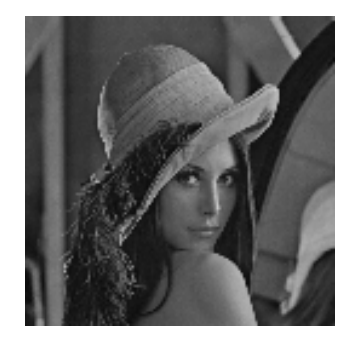

#### **Histogram**  $\vert x \vert$ TÖK. Channel: Gray Mean: 76.11 Level: 51 Std Dev: 38.63 Count: 132 Median: 75 Percentile: 29.26 Pixels: 16384 Cache Level: 1

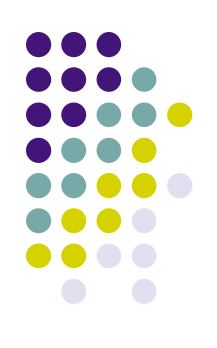

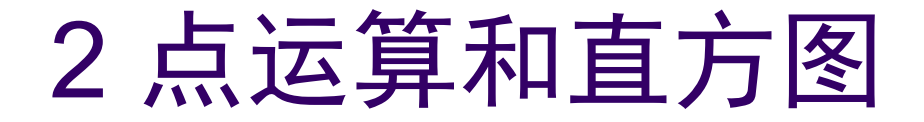

例子3: 假定原直方图为高斯函数  $\bullet$ 

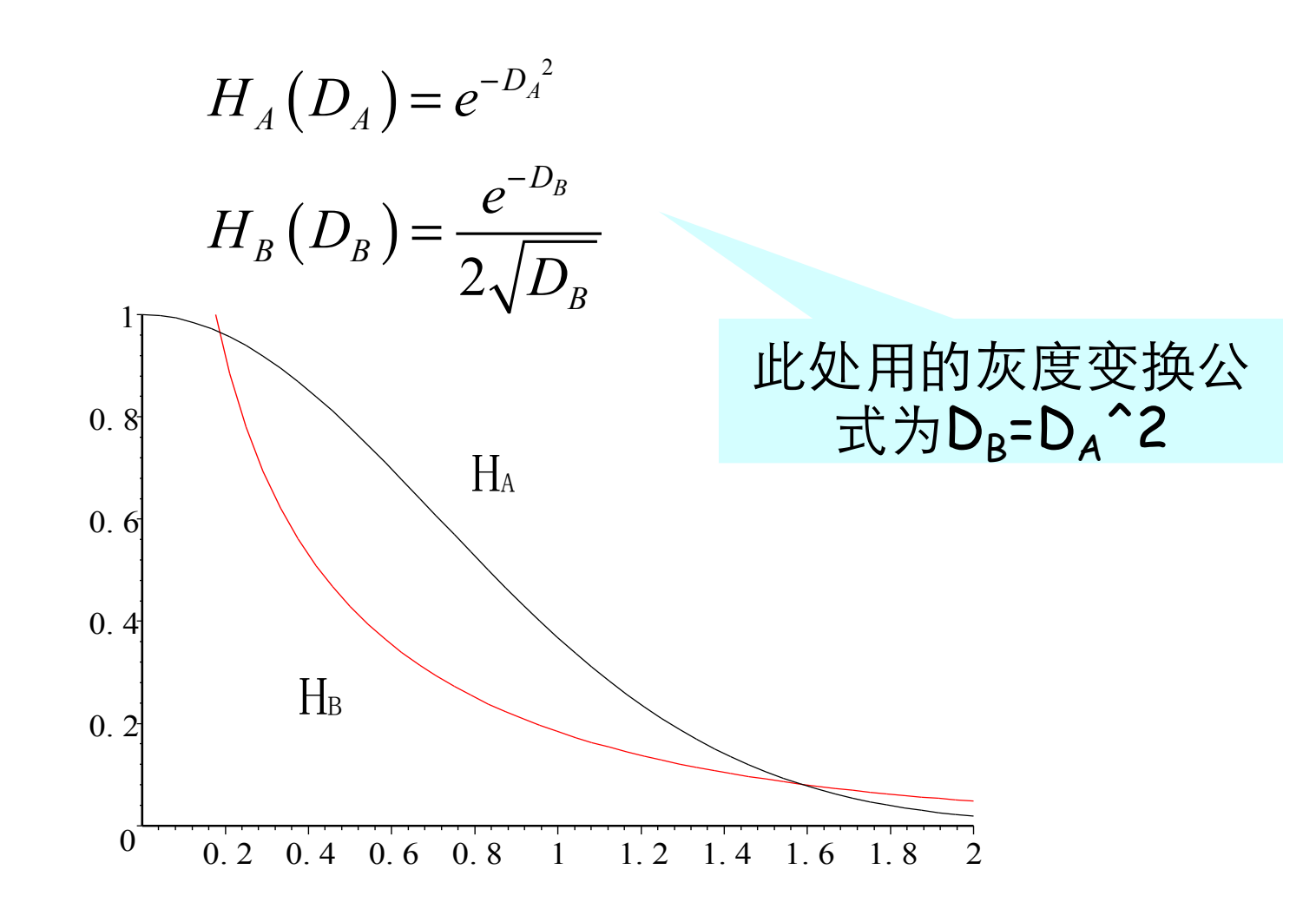

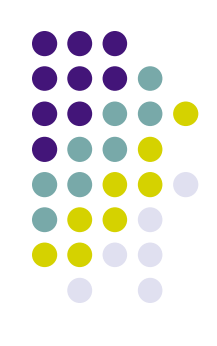

- <sup>l</sup> (**3**)其它情形
- \*若灰度变换函数存在0斜率, 则输出直方图将产生 尖峰;
- \*若灰度变换函数存在斜率无穷大, 则输出直方图 将部分区域扩展为一定宽度;
- \*若灰度变换函数不存在反函数, 可以将输入直方 图划为几段,然后输出直方图为几部分之和。
- (4)分段线性变换

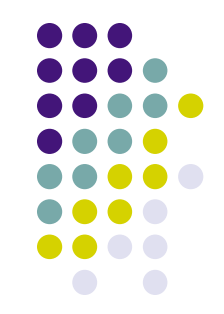

• 1) 目的

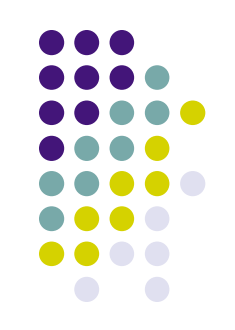

- 使一输入图像转换为在每一灰度级上都有相同的 像素点数(即输出的直方图是平的)。
- 进一步的作用在于图像比较和分割。
- 2) 研究思路: 通过直方图变换公式  $H_B(D) = \frac{H_A[f^{-1}(D)]}{f[\,f^{-1}(D)]}$
- 3) 步骤
- 4) 离散情况
- 5) 例子

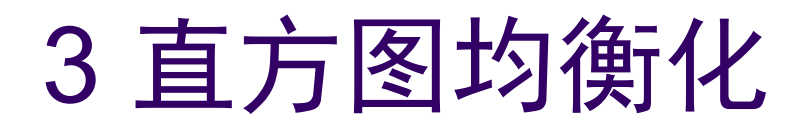

$$
step1: \frac{A_0}{D_m} = \frac{H_A[f^{-1}(D)]}{f'[f^{-1}(D)]}
$$

$$
step2: f' = \frac{D_m}{A_0}H(D)
$$

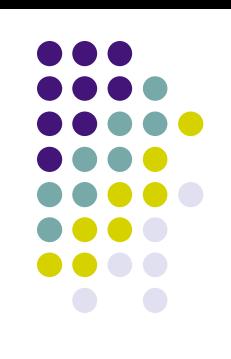

$$
step 2: f' = \frac{D_m}{A_0} H(D)
$$
  
step 3: f(D) =  $\frac{D_m}{A_0} \int_0^D H(u) du$ 

$$
step 4 \, Q \, CDF(D) = \frac{1}{A_0} \int_0^D H(u) \, du
$$

$$
step5::.f(D) = Dm \times CDF(D)
$$

- %初始化及得到lenna的灰度
- $\bullet$  lenna=zeros(128,128);
- lenna\_equ=zeros(128,128);
- histgram=zeros(256);
- $\bullet$  cdf=zeros(256);
- [lenna,map]=imread('c:\temp\lenna.bmp','bmp');
- %get histogram
- $\bullet$  for i=1:128
- <sup>l</sup> for j=1:128
- $\bullet$  k=lenna(i,j);
- $histgram(k)$ =histgram $(k)+1$ ;
- end
- end

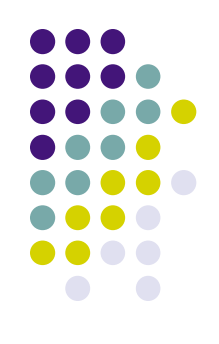

- $\bullet$  %get cdf
- $\bullet$  cdf(1)=histgram(1);
- for  $i=2:256$
- <sup>l</sup> cdf(i)=cdf(i-1)+histgram(i);
- end
- %run point operation
- $\bullet$  for i=1:128
- for  $j=1:128$
- $k=$ lenna $(i,j)$ ;
- <sup>l</sup> lenna\_equ(i,j)=cdf(k)\*256/(128\*128);
- end
- l end
- %生成直方图均衡化后的lenna图
- <sup>l</sup> imwrite(lenna\_equ,map,'c:\temp\lenna\_equ.bmp');

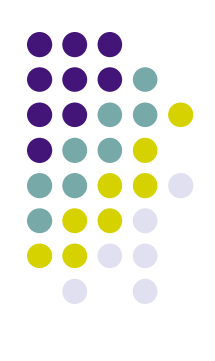

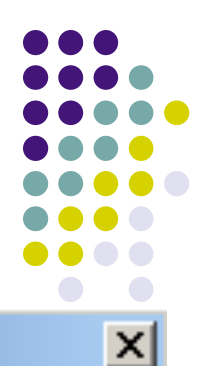

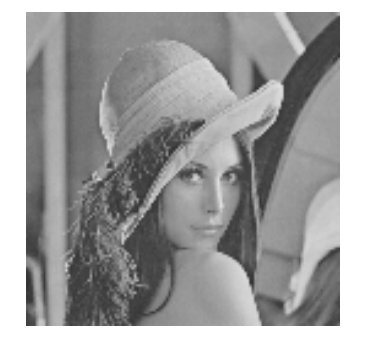

#### **Histogram**

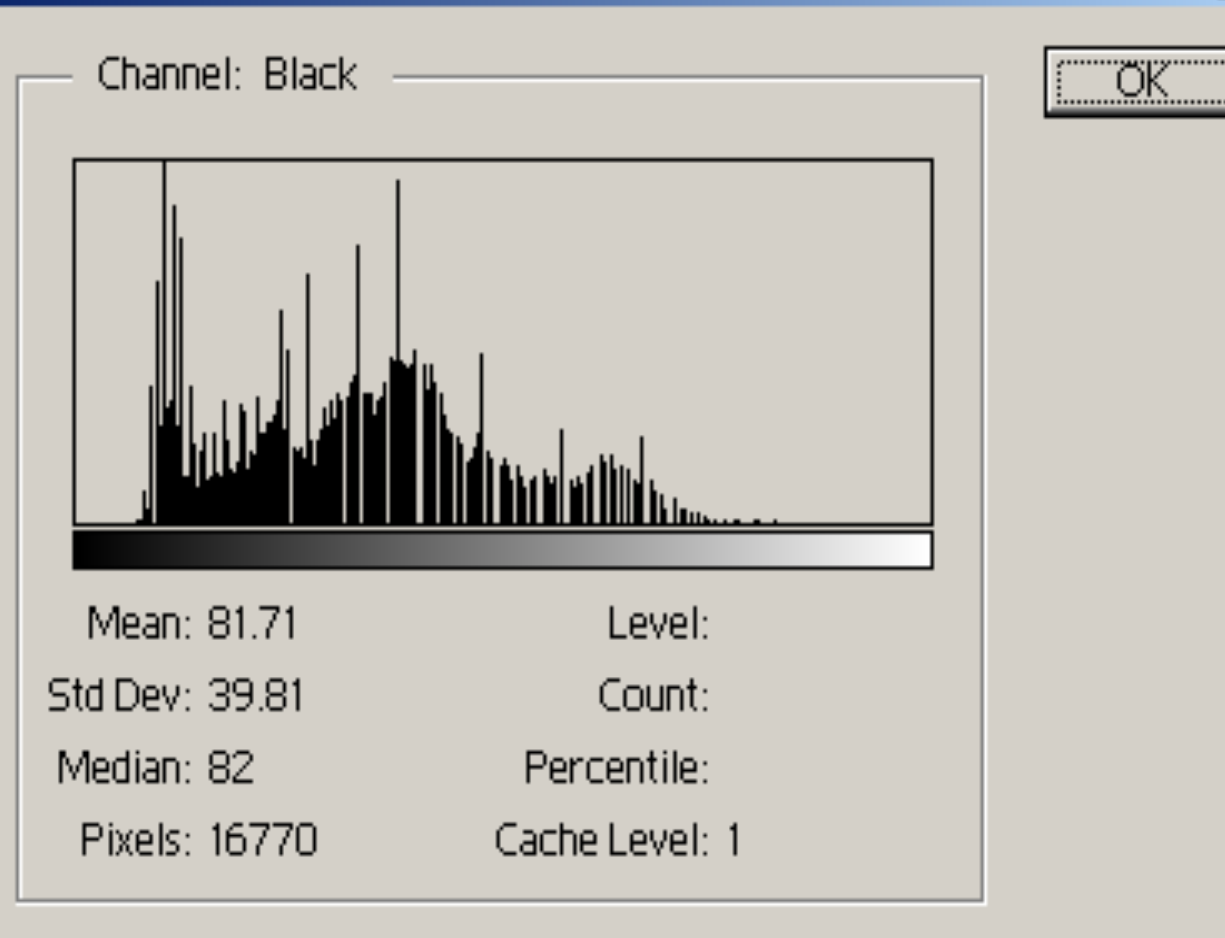

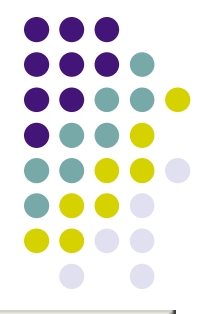

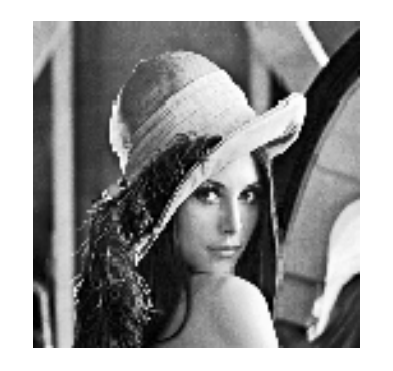

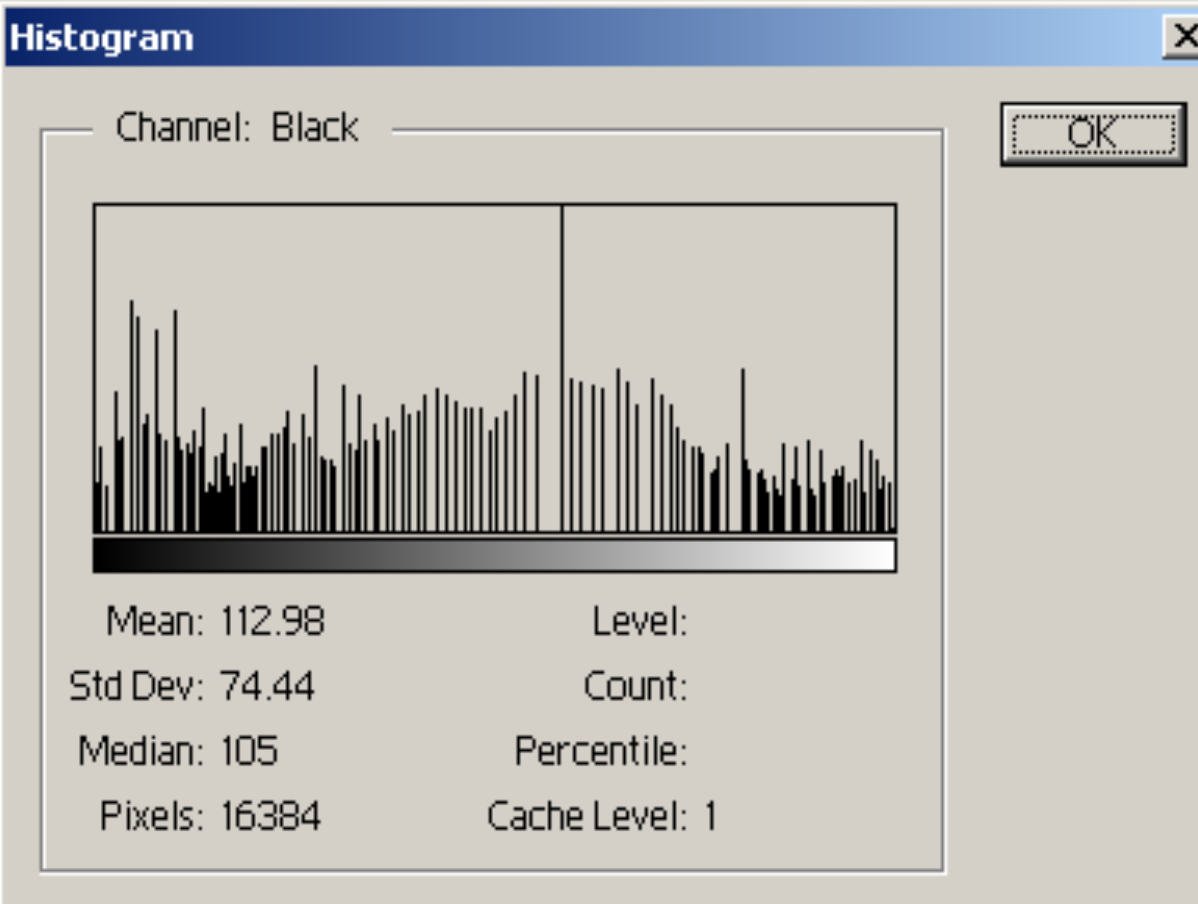

## 4 直方图规定化

- 1) 目的
	- 使处理的图像具有指定的直方图形状。
- <sup>l</sup> **2**)研究思路
- <sup>l</sup> **3**)步骤
- <sup>l</sup> **4**)离散情况
- <sup>l</sup> **5**)举例

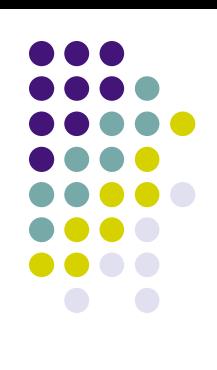

4 直方图规定化

- <sup>l</sup> **1**)设输⼊图像为**A(x,y)**;
- **2)**输出图像**B(x,y)**有规定的直方图HB;

⽆法显⽰图像。您的计算机可能因内存不⾜⽽⽆法打开图像,或图像已遭损坏。请重新启动计算机,然后再次打开该⽂件。如果仍然显⽰红⾊ x ,则可能需要删除此图像,然后重新插⼊该 图像。 <sup>l</sup> **3**)输⼊图像和输出图像有共同的均衡化图 像**C(x,y);** 

$$
Q C(x,y) = D_m \times CDF_A [A(x,y)]
$$
  
\n
$$
G(d): C(x,y) = D_m \times CDF_B [B(x,y)] = D_m \times \int_0^d H_B(u) du
$$
  
\n
$$
f(d): B(x,y) = G^{-1} \{ CDF_A [A(x,y)] \}
$$

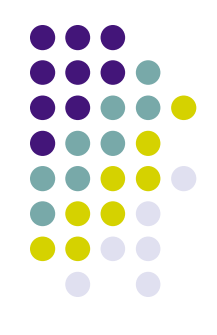

• 1) 目的

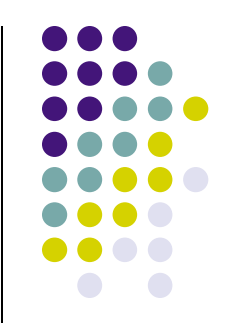

- 通过转换比较两幅数字图像的直方图, 判断两幅数 字图像是否为同一物理景象。
- <sup>l</sup> **2**)研究思路
- <sup>l</sup> **3**)步骤
- <sup>l</sup> **4**)离散情况
- <sup>l</sup> **5**)举例

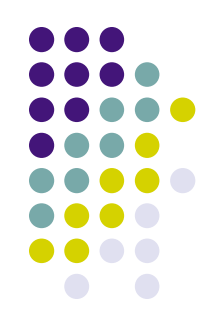

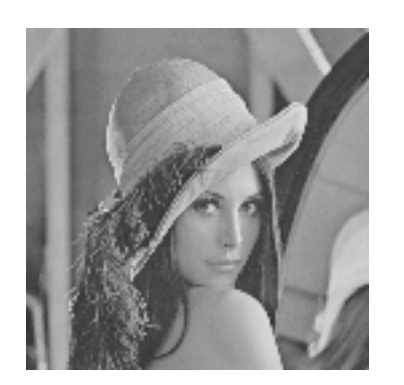

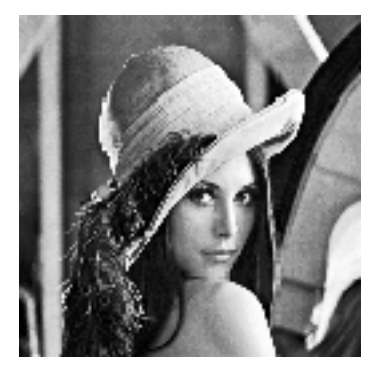

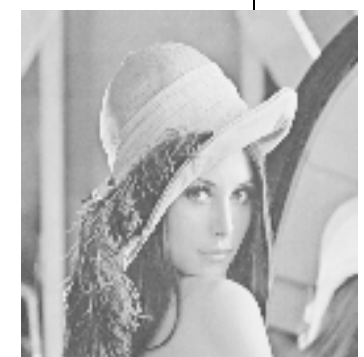

 $A(x,y)$   $B(x,y)$   $C(x,y)$ 

- <sup>l</sup> 问题**1**:在给定**A**图像和**C**图像的情况下,如何选取灰 度变换函数?
- 问题2: 判断A图像和C图像是否为同一物理图像? (请思考)

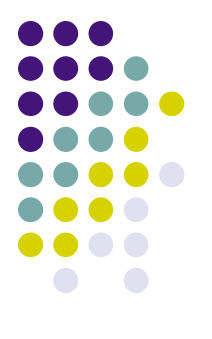

step1 Q B(x,y) =  $D_{m}CDF_{A}A(x,y)$  $\mathbf{E}\mathbf{B}(\mathbf{x},\mathbf{y})=\mathbf{D}_{\mathbf{m}}\mathbf{C}\mathbf{D}\mathbf{F}_{\mathbf{C}}\mathbf{C}(\mathbf{x},\mathbf{y})$ step2 ::  $D_{m}CDF_{A}A(x,y) = D_{m}CDF_{C}C(x,y)$ step3 ::  $C(x,y) = CDF_c^{-1} | CDF_A(A(x,y)) |$ 

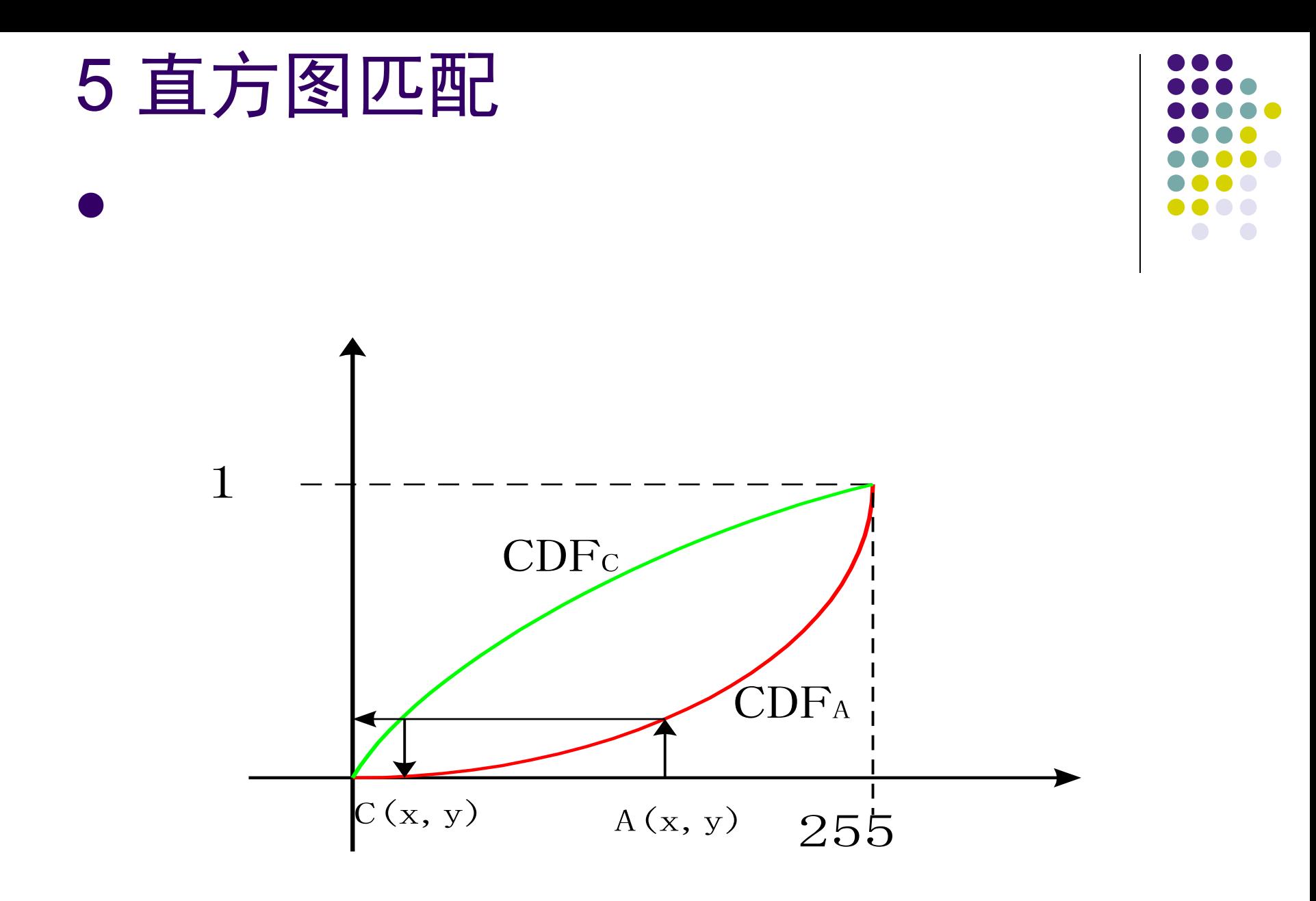

- $\bullet$  %get cdf-1
- $\bullet$  for i=1:128
- for  $j=1:128$
- for k=1:256
- <sup>l</sup> if lenna\_match\_cdf(k)/ (128\*128)<lenna\_equ(i,j) & lenna\_match\_cdf(k+1)/ (128\*128)>lenna\_equ(i,j)

 $lenna_matrix(i,j)=k;$ 

- break;
- end
- end
- end
- end

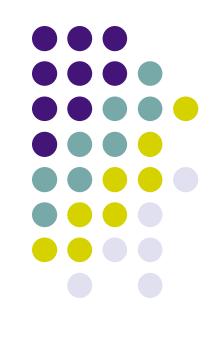

#### 6 光度学和显示校正

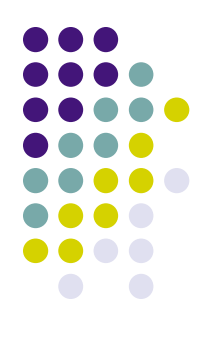

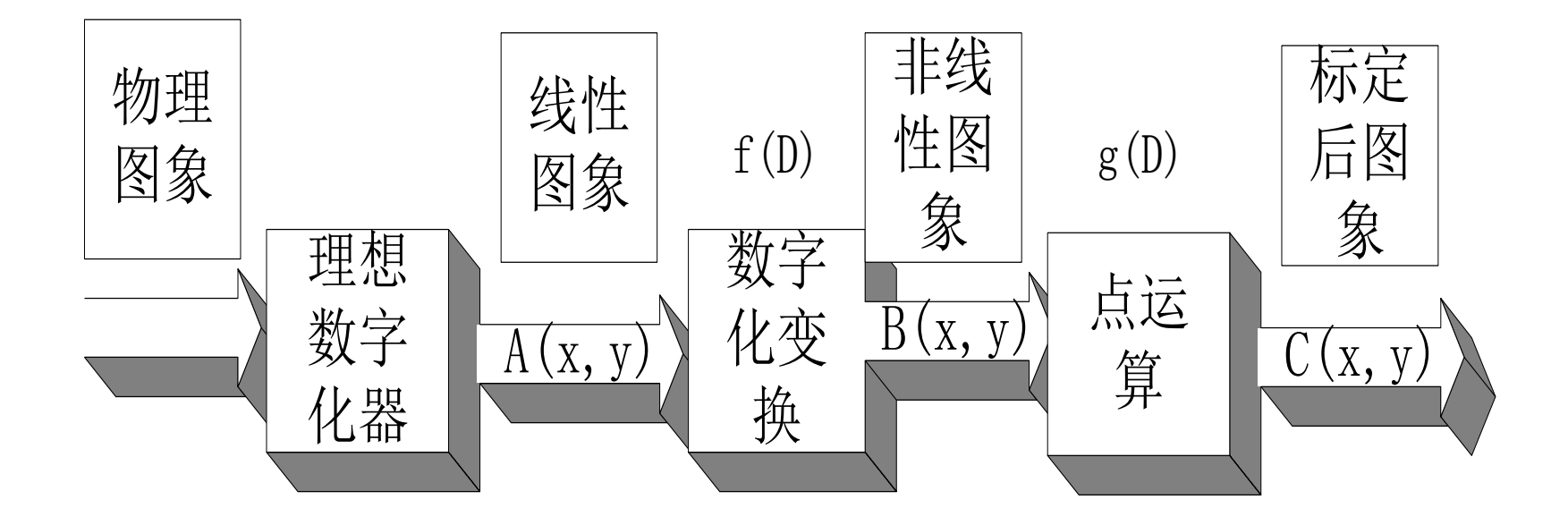

#### 6 光度学和显示校正

$$
C(x, y) = g\{f[A(x, y)]\} = A(x, y)
$$
  
 
$$
\stackrel{\text{def}}{=} \text{f}\big(E(X, Y) = A(X, Y)\big)
$$
  
 
$$
\text{f}\big(g(D) = f^{-1}(D)\big)
$$

$$
\stackrel{\text{def}}{=} D_B = f(D_A) = aD_A^2 + b
$$

$$
\text{Hg}(D_B) = \sqrt{\frac{D_B - b}{a}}
$$

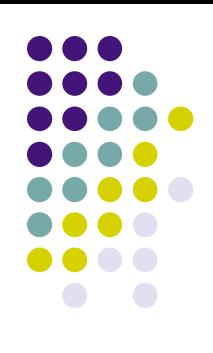

#### 6 光度学和显示校正

● 光电转换特性

输出电压= $\left( \hat{m} \lambda \mathcal{H}$ 强 $\right)^\gamma$ 

- **Γ**(**gamma**)校正 <sup>l</sup> 摄象机:**γ=0.5** 
	- <sup>l</sup> 显⽰器: **γ=2.5**
- 人眼的生理特点
	- <sup>l</sup> 电影: **γ=1.5**
	- <sup>l</sup> 电视或计算机: **γ=1.25**

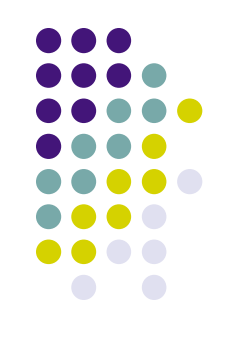

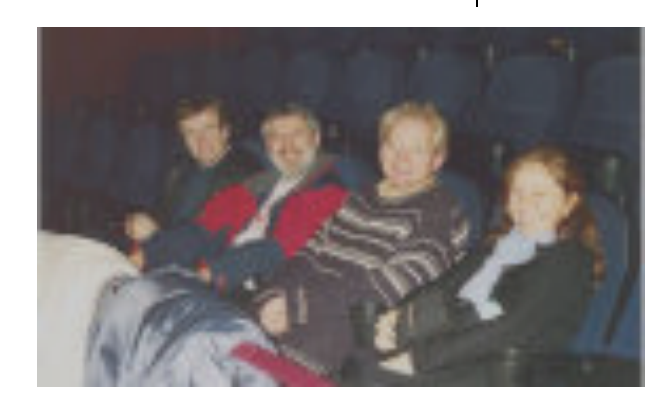

#### 7 要点总结

- 1) 点运算由输入像素灰度和输出像素灰度之间 映射的灰度变换函数确定。
- 2) 线性点运算可以改变数字图像的对比度。
- 3) 线性点运算后的直方图由下式确定:

$$
H_B(D) = \frac{H_A[f^{-1}(D)]}{f'[f^{-1}(D)]}
$$

- <sup>l</sup> 4)数字图像均衡化的灰度变换函数可由累积分 布函数确定:  $f(D) = D_m \times CDF(D)$
- 5) 直方图匹配和规定化的灰度变换函数由下列 函数确定:  $C(x,y) = CDF_C^{-1}[CDF_A(A(x,y))]$

#### Matlab图像工具箱

- imread  $\bullet$
- · imwrite
- · Imadjust
- · histeq

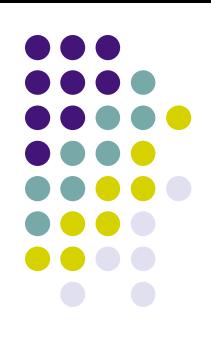

#### 上机实习

- 1) 应用MATLAB软件提供的函数, 编制读取BMP文 件,并使其直方图均衡化,并存为另一幅BMP文件。 使用MATLAB软件本身提供的直方图均衡化函数, 判 别自编程序与该函数的区别。
- 2) 应用MATLAB软件提供的函数, 编制读取BMP文 件,并使其直⽅图匹配的函数。
- 3) 请了解"色温"和"色彩补偿"等术语, 并思考如何将 点运算应用到彩色图像的色彩补偿中。
- 3) 完成实验二(必做)